# **Adafruit INA219 Library Documentation** *Release 1.0*

**Dean Miller**

**Jan 22, 2020**

## **Contents**

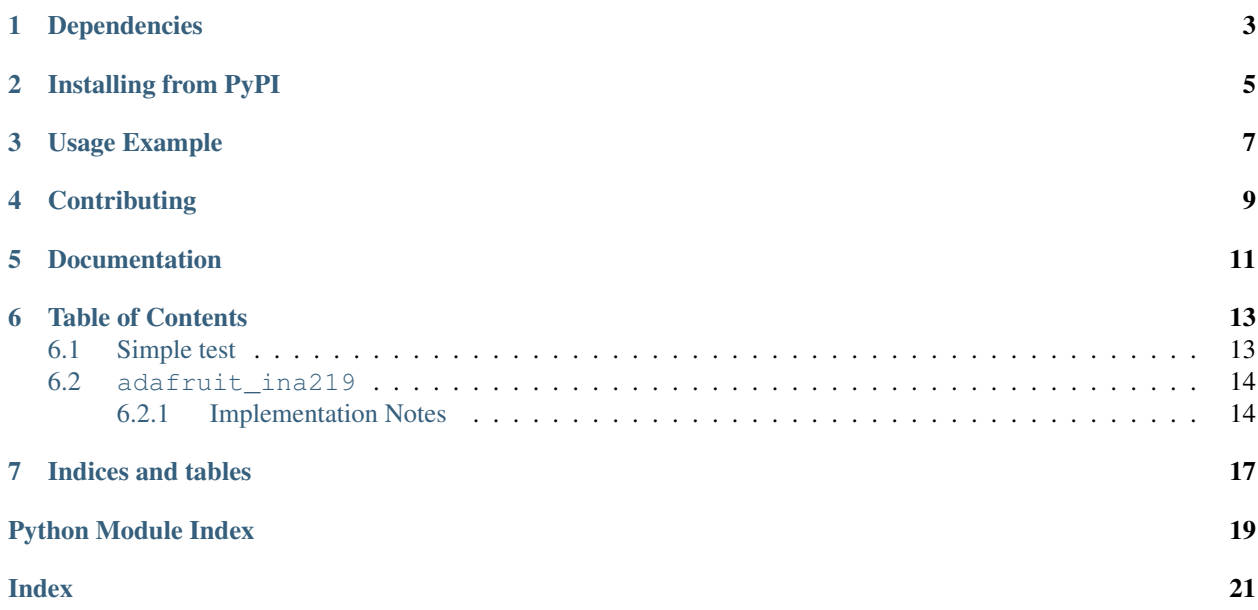

CircuitPython driver for the [INA219 current sensor.](https://www.adafruit.com/product/904)

## Dependencies

#### <span id="page-6-0"></span>This driver depends on:

- [Adafruit CircuitPython](https://github.com/adafruit/circuitpython)
- [Bus Device](https://github.com/adafruit/Adafruit_CircuitPython_BusDevice)

Please ensure all dependencies are available on the CircuitPython filesystem. This is easily achieved by downloading [the Adafruit library and driver bundle.](https://github.com/adafruit/Adafruit_CircuitPython_Bundle)

## Installing from PyPI

<span id="page-8-0"></span>On supported GNU/Linux systems like the Raspberry Pi, you can install the driver locally [from PyPI.](https://pypi.org/project/adafruit-circuitpython-ina219/) To install for current user:

pip3 install adafruit-circuitpython-ina219

To install system-wide (this may be required in some cases):

sudo pip3 install adafruit-circuitpython-ina219

To install in a virtual environment in your current project:

```
mkdir project-name && cd project-name
python3 -m venv .env
source .env/bin/activate
pip3 install adafruit-circuitpython-ina219
```
Usage Example

<span id="page-10-0"></span>see [example](https://github.com/adafruit/Adafruit_CircuitPython_INA219/blob/master/examples/ina219_simpletest.py)

## **Contributing**

<span id="page-12-0"></span>Contributions are welcome! Please read our [Code of Conduct](https://github.com/adafruit/Adafruit_CircuitPython_ina219/blob/master/CODE_OF_CONDUCT.md) before contributing to help this project stay welcoming.

Documentation

<span id="page-14-0"></span>For information on building library documentation, please check out [this guide.](https://learn.adafruit.com/creating-and-sharing-a-circuitpython-library/sharing-our-docs-on-readthedocs#sphinx-5-1)

### Table of Contents

### <span id="page-16-1"></span><span id="page-16-0"></span>**6.1 Simple test**

Ensure your device works with this simple test.

```
Listing 1: examples/ina219_simpletest.py
```

```
1 """Sample code and test for adafruit_in219"""
2
3 import time
4 import board
5 from adafruit_ina219 import ADCResolution, BusVoltageRange, INA219
6
7
\frac{12c\_bus}{12c\_bus} = board. I2C()
9
10 \text{ in } 219 = \text{INA}219 \text{ (i2c_bus)}11
12 print ("ina219 test")
13
\vert 14 \vert # display some of the advanced field (just to test)
15 print("Config register:")
16 print(" bus_voltage_range: 0x * 1X" * ina219.bus_voltage_range)<br>
print(" gain: 0x * 1X" * ina219.gain)
17 \text{ print} (" gain: 0x%1X" % ina219.gain)
18 print(" bus_adc_resolution: 0x%1X" % ina219.bus_adc_resolution)
19 print(" shunt_adc_resolution: 0x%1X" % ina219.shunt_adc_resolution)
20 \text{ print} (" mode: 0 \times 20 \times 10^{-10} % ina219.mode)
21 print ("")
22
23 # optional : change configuration to use 32 samples averaging for both bus voltage.
   ˓→and shunt voltage
_{24} ina219.bus adc resolution = ADCResolution.ADCRES 12BIT 32S
_{25} ina219.shunt_adc_resolution = ADCResolution.ADCRES_12BIT_32S
26 \mid # optional : change voltage range to 16V
```
(continues on next page)

(continued from previous page)

```
27 | ina219.bus_voltage_range = BusVoltageRange.RANGE_16V
28
29 # measure and display loop
30 while True:
31 bus_voltage = ina219.bus_voltage \# voltage on V- (load side)
32 shunt_voltage = ina219.shunt_voltage # voltage between V+ and V- across the
   \rightarrowshunt
33 current = ina219.current \# current in mA
34
\frac{4}{35} # INA219 measure bus voltage on the load side. So PSU voltage = bus_voltage +.
   ˓→shunt_voltage
36 print("PSU Voltage: {:6.3f} V".format(bus_voltage + shunt_voltage))
37 print ("Shunt Voltage: {: 9.6f} V".format (shunt_voltage))
38 print("Load Voltage: {:6.3f} V".format(bus_voltage))
39 print ("Current: \{f:9.6f\} A".format (current/1000))
40 print("")
41
42 time.sleep(2)
```
### <span id="page-17-2"></span><span id="page-17-0"></span>**6.2 adafruit\_ina219**

CircuitPython driver for the INA219 current sensor.

• Author(s): Dean Miller

#### <span id="page-17-1"></span>**6.2.1 Implementation Notes**

#### Hardware:

- [Adafruit INA219 High Side DC Current Sensor Breakout](https://www.adafruit.com/product/904)
- [Adafruit INA219 FeatherWing](https://www.adafruit.com/product/3650)

#### Software and Dependencies:

- Adafruit CircuitPython firmware (2.2.0+) for the ESP8622 and M0-based boards: [https://github.com/adafruit/](https://github.com/adafruit/circuitpython/releases) [circuitpython/releases](https://github.com/adafruit/circuitpython/releases)
- Adafruit's Bus Device library: [https://github.com/adafruit/Adafruit\\_CircuitPython\\_BusDevice](https://github.com/adafruit/Adafruit_CircuitPython_BusDevice)

```
class adafruit_ina219.ADCResolution
    Constants for bus_adc_resolution or shunt_adc_resolution
```
- **class** adafruit\_ina219.**BusVoltageRange** Constants for bus\_voltage\_range
- **class** adafruit\_ina219.**Gain** Constants for gain
- **class** adafruit\_ina219.**INA219**(*i2c\_bus*, *addr=64*) Driver for the INA219 current sensor

#### **bus\_voltage**

The bus voltage (between V- and GND) in Volts

#### **calibration**

Calibration register (cached value)

#### <span id="page-18-0"></span>**current**

The current through the shunt resistor in milliamps.

#### **power**

The power through the load in Watt.

#### **set\_calibration\_16V\_400mA**()

Configures to INA219 to be able to measure up to 16V and 400mA of current. Counter overflow occurs at 1.6A.

Note: These calculations assume a 0.1 ohm shunt resistor is present

#### **set\_calibration\_16V\_5A**()

Configures to INA219 to be able to measure up to 16V and 5000mA of current. Counter overflow occurs at 8.0A.

Note: These calculations assume a 0.02 ohm shunt resistor is present

#### set calibration 32V 1A()

Configures to INA219 to be able to measure up to 32V and 1A of current. Counter overflow occurs at 1.3A.

Note: These calculations assume a 0.1 ohm shunt resistor is present

#### **set\_calibration\_32V\_2A**()

Configures to INA219 to be able to measure up to 32V and 2A of current. Counter overflow occurs at 3.2A.

..note :: These calculations assume a 0.1 shunt ohm resistor is present

#### **shunt\_voltage**

The shunt voltage (between  $V+$  and  $V-$ ) in Volts (so  $+-.327V$ )

### **class** adafruit\_ina219.**Mode**

Constants for mode

Indices and tables

- <span id="page-20-0"></span>• genindex
- modindex
- search

Python Module Index

<span id="page-22-0"></span>a

adafruit\_ina219, [14](#page-17-2)

### Index

## <span id="page-24-0"></span>A

adafruit\_ina219 (*module*), [14](#page-17-3) ADCResolution (*class in adafruit\_ina219*), [14](#page-17-3)

## B

bus\_voltage (*adafruit\_ina219.INA219 attribute*), [14](#page-17-3) BusVoltageRange (*class in adafruit\_ina219*), [14](#page-17-3)

## C

calibration (*adafruit\_ina219.INA219 attribute*), [14](#page-17-3) current (*adafruit\_ina219.INA219 attribute*), [14](#page-17-3)

## G

Gain (*class in adafruit\_ina219*), [14](#page-17-3)

### I

INA219 (*class in adafruit\_ina219*), [14](#page-17-3)

## M

Mode (*class in adafruit\_ina219*), [15](#page-18-0)

### P

power (*adafruit\_ina219.INA219 attribute*), [15](#page-18-0)

## S

```
set_calibration_16V_400mA()
        (adafruit_ina219.INA219 method), 15
set_calibration_16V_5A()
        (adafruit_ina219.INA219 method), 15
set_calibration_32V_1A()
        (adafruit_ina219.INA219 method), 15
set_calibration_32V_2A()
        (adafruit_ina219.INA219 method), 15
shunt_voltage (adafruit_ina219.INA219 attribute),
        15
```